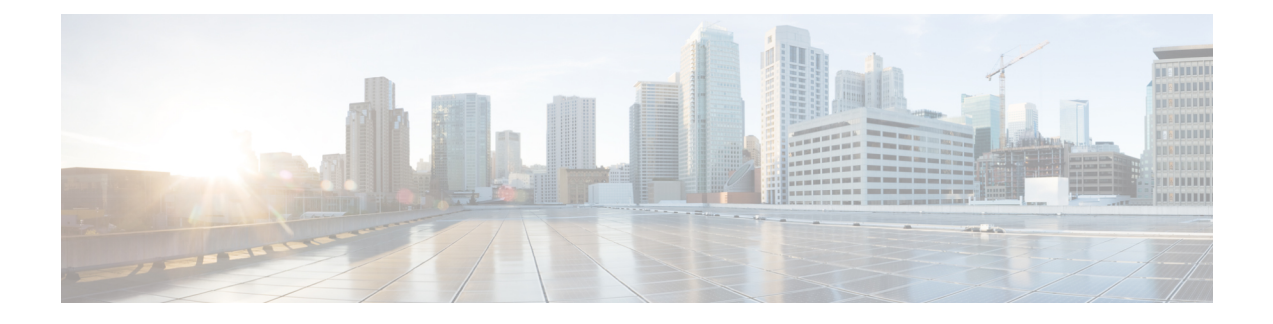

# **Problemen oplossen**

- Algemene informatie over probleemoplossing, op pagina 1
- De telefoon volgt niet het normale opstartproces, op pagina 3
- Verbindingsproblemen, op pagina 4
- Problemen bij resetten van telefoon, op pagina 9
- Geluidsproblemen, op pagina 12
- Functieproblemen, op pagina 13
- Problemen met roaming- en spraakkwaliteit of verloren verbinding, op pagina 14
- Probleemoplossingsprocedures, op pagina 16

# **Algemene informatie over probleemoplossing**

De volgende tabel bevat algemene informatie over probleemoplossing voor de draadloze IP-telefoon.

**Tabel 1: Tips voor de probleemoplossing bij de draadloze IP-telefoon**

| <b>Overzicht</b>                       | <b>Verklaring</b>                                                                                                    |
|----------------------------------------|----------------------------------------------------------------------------------------------------|
| De telefoon wordt gereset              | De telefoon wordt gereset wanneer hij contact verliest<br>met de software van de<br>Cisco Unified Communications Manager. De<br>verbroken verbinding kan worden veroorzaakt door<br>een storing in de netwerkverbinding, inclusief<br>problemen met het toegangspunt en het uitvallen of<br>opnieuw starten van de switch.<br>Zie Problemen bij resetten van telefoon, op pagina<br>9. |
| Het tijdstip op de telefoon is foutief | Soms is het tijdstip of de datum op de telefoon foutief.<br>De telefoon verkrijgt zijn tijdstip en datum bij de<br>registratie bij de Cisco Unified Communications<br>Manager. Schakel de telefoon uit en opnieuw in om<br>het tijdstip of de datum te resetten.<br>Het tijdstip wordt in de notatie van 12 of 24 uur<br>weergegeven.                                                  |

I

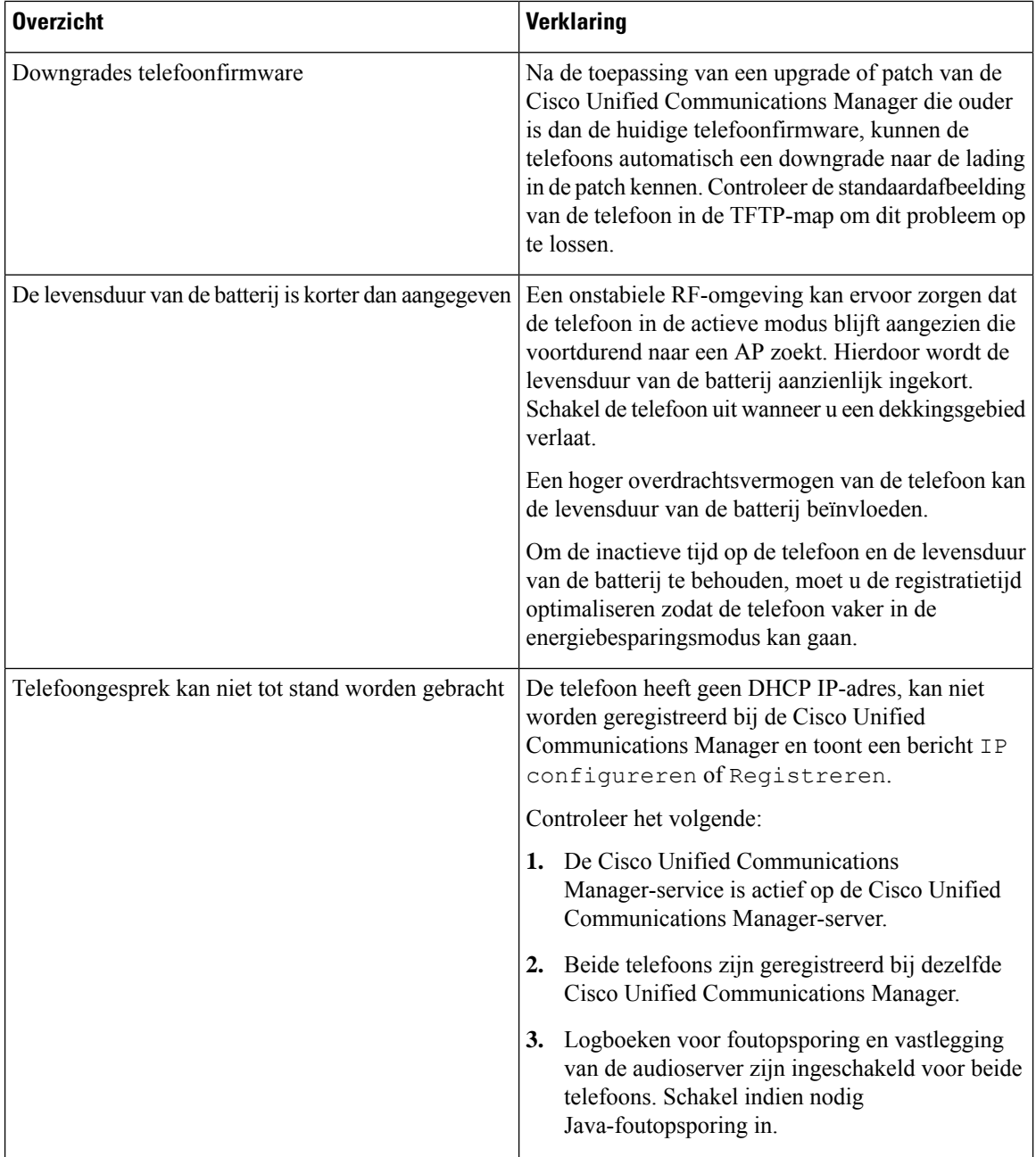

Ш

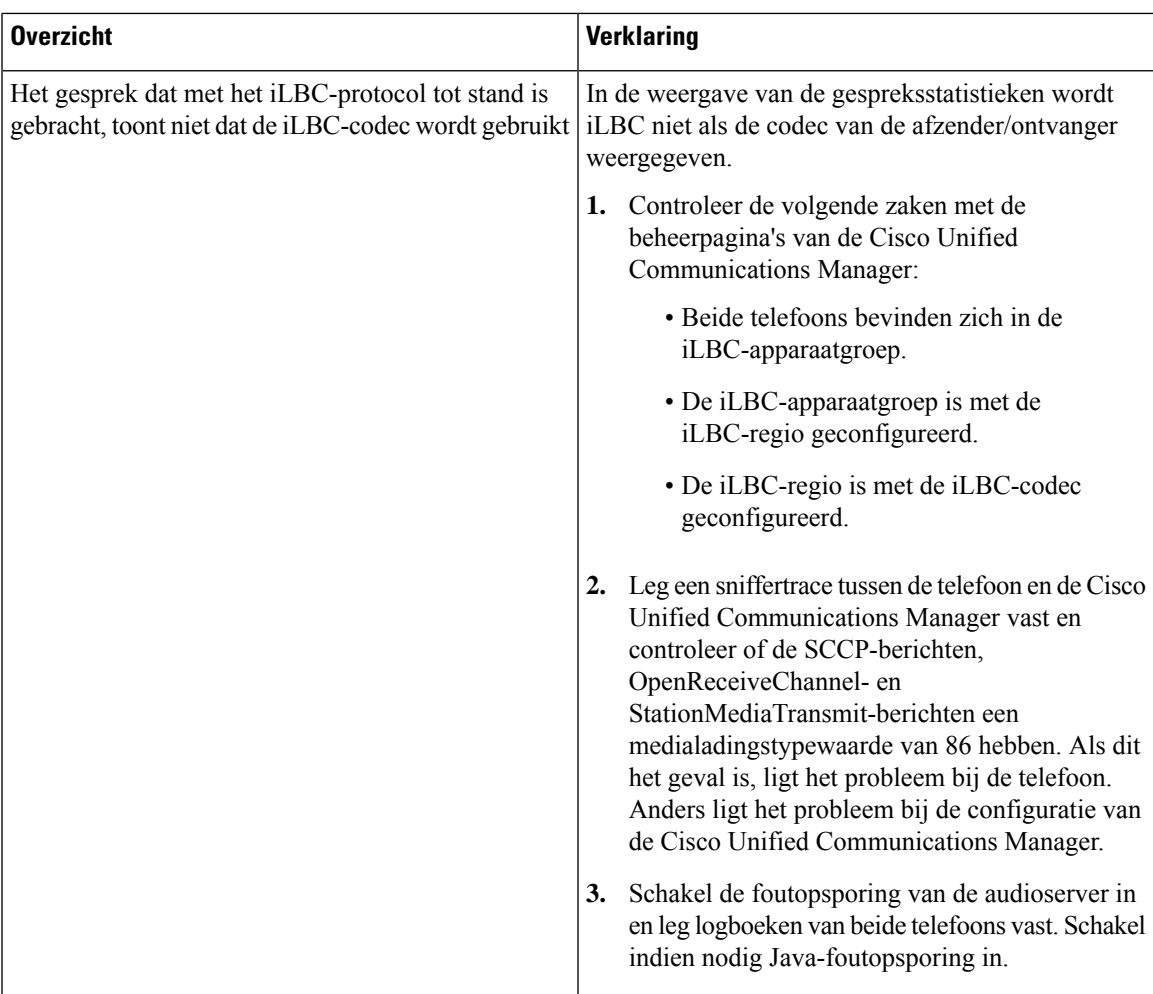

Zie de *Handleiding voor probleemoplossing van de Cisco Unified Communications Manager* voor meer informatie over de probleemoplossing.

# **De telefoon volgt niet het normale opstartproces**

### **Probleem**

De telefoon wordt niet opgestart en de informatie wordt niet op de telefoon weergegeven.

### **Oorzaak**

Wanneer een telefoon verbinding maakt met een draadloos netwerk, moet de telefoon de normale opstartprocedure doorlopen en moet het scherm van de telefoon informatie weergeven.

Als de telefoon de opstartprocedure niet voltooit, kan dit te wijten zijn aan de lage RF-signaalsterkte, netwerkstoringen, een lege batterij in de telefoon of een niet-functionele telefoon.

### **Oplossing**

Om te bepalen of de telefoon functioneel is, moet u deze suggesties volgen om potentiële problemen systematisch te elimineren.

- **1.** Controleer of het bekabelde netwerk toegankelijk is door gesprekken van en naar andere bekabelde IP-telefoons te voeren.
- **2.** Controleer of het draadloze netwerk toegankelijk is:
	- Schakel een andere voorheen functionele telefoon om te controleren of het toegangspunt actief is.
	- Schakel de telefoon in die niet opstart en ga naar een ander toegangspunt dat gekend is om de goede kwaliteit.
- **3.** Controleer of de telefoon stroom ontvangt:
	- Als het bericht Batterij leeg op het scherm van de telefoon wordt weergegeven, is de batterij mogelijk leeg.
	- Plaats een nieuwe of volledig opgeladen batterij in de telefoon die niet opstart.
	- Als u de batterij gebruikt, probeer dan om de externe voeding aan te sluiten.
- **4.** Zet de telefoon terug naar de fabrieksinstellingen:
	- Selecteer **Toepassingen** > **Beheerdersinstellingen** > **Instellingen resetten** > **Alle instellingen**.
	- Selecteer **Reset** in het bevestigingsscherm.
- **5.** Start de telefoon opnieuw op vanaf de alternatieve afbeelding:
	- Schakel de telefoon uit door op de rode knop Aan/uit te drukken.
	- Houd **\*** ingedrukt en druk een tweede keer op de knop Aan/uit.
	- Laat **\*** los wanneer de led van kleur verandert.

Als de telefoon na deze mogelijke oplossingen nog steeds niet opstart, neem dan contact op met de technische ondersteuningsvertegenwoordiger van Cisco voor extra hulp.

# **Verbindingsproblemen**

Als de telefoons verbindingsproblemen ondervinden die geen betrekking op roaming, zijn de problemen vaak te wijten aan het toegangspunt of aan de manier waarop de telefoon verbinding maakt met de Cisco Unified Communications Manager.

## **Geen koppeling met draadloze toegangspunten**

Als een telefoon na de inschakeling door de berichten op het scherm van de telefoon blijft gaan, wordt de telefoon niet correct met het toegangspunt gekoppeld. De telefoon kan niet met succes worden opgestart tenzij hij met een toegangspunt is gekoppeld en wordt geverifieerd.

De draadloze telefoon moet eerst worden geverifieerd en met een toegangspunt worden gekoppeld alvorens die een IP-adres kan verkrijgen. De telefoon volgt deze opstartprocedure met dit toegangspunt:

- **1.** Scant op zoek naar een toegangspunt
- **2.** Wordt met een toegangspunt gekoppeld
- **3.** Wordt geverifieerd met een vooraf geconfigureerde verificatiemethode (met de instelling van de geconfigureerde beveiligingsmodus)
- **4.** Verkrijgt een IP-adres

### **Instellingen toegangspunt komen niet overeen**

#### **Probleem**

De configuratie van de telefoon en die van het toegangspunt stemmen niet overeen.

### **Oplossing**

- Controleer de SSID-instellingen op het toegangspunt en op de telefoon om na te gaan of de SSID's overeenstemmen.
- Controleer de instellingen voor het verificatietype op het toegangspunt en op de telefoon om na te gaan of de verificatie- en de coderingsinstellingen overeenstemmen.

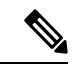

**Opmerking**

Als het bericht Geen service - IP-config mislukt wordt weergegeven, is de DHCP mislukt aangezien de codering tussen de het toegangspunt en de telefoon niet overeenstemt.

• Als u statische WEP gebruikt, controleer dan de WEP-sleutel op de telefoon om na te gaan of die overeenstemt met de WEP-sleutel op het toegangspunt. Voer de WEP-sleutel opnieuw in op de telefoon om er zeker van te zijn dat die correct is.

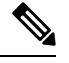

**Opmerking**

Als de open verificatie is ingesteld, kan de telefoon aan een toegangspunt worden gekoppeld, zelfs wanneer de WEP-sleutels foutief zijn of niet overeenstemmen.

### **Verificatie mislukt, geen AP gevonden**

### **Probleem**

De verificatie geeft het bericht Geen AP gevonden.

### **Oplossing**

• Controleer of de correcte verificatiemethode en bijbehorende coderingsinstellingen zijn ingeschakeld op het toegangspunt.

- Controleer of de juiste SSID op de telefoon is ingevoerd.
- Controleer of de correcte gebruikersnaam en wachtwoord zijn geconfigureerd wanneer u de verificatie EAP-FAST, EP-TLS, PEAP-GTC, of PEAP-MSCHAPV2 gebruikt.
- Als u een vooraf gedeelde WPA-sleutel of WPA2-sleutel gebruikt, controleer dan of uw de correcte wachtwoordzin hebt geconfigureerd.
- Mogelijk moet u de gebruikersnaam op de telefoon in het formaat domein/gebruikersnaam invoeren bij de verificatie met een Windows-domein.

### **Bericht EAP-verificatie mislukt**

### **Probleem**

Verificatie geeft het bericht EAP-verificatie mislukt.

#### **Oplossing**

- Als u EAP gebruikt, moet u de EAP-gebruikersnaam op de telefoon mogelijk in het formaat domein/gebruikersnaam invoeren bij de verificatie met een Windows-domein.
- Controleer of de juiste EAP-gebruikersnaam en -wachtwoord op de telefoon zijn ingevoerd.

### **AP-fout - Kan niet alle aangevraagde mogelijkheden ondersteunen**

### **Probleem**

De verificatie geeft het bericht AP-fout - Kan niet alle aangevraagde mogelijkheden ondersteunen.

### **Oplossing**

Controleer op het toegangspunt dat CKIP/CMIC niet isingeschakeld voor de spraak-VLAN SSID. De draadloze telefoon biedt geen ondersteuning voor deze functies.

# **De telefoon kan niet worden geregistreerd bij Cisco Unified Communications Manager**

Als een telefoon voorbij de eerste fase gaat (verificatie met toegangspunt) en door de berichten op het scherm van de telefoon blijft gaan, start de telefoon niet correct op. De telefoon kan niet succesvol worden opgestart voor hij verbinding maakt met de LAN en wordt geregistreerd bij een Cisco Unified Communications Manager-server.

De volgende gedeelten kunnen u helpen om te bepalen waarom de telefoon niet correct kan worden opgestart.

### **Telefoon kan geen verbinding maken met TFTP-server of met Cisco Unified Communications Manager**

### **Probleem**

Als de netwerkverbinding tussen de telefoon en de TFTP-server of Cisco Unified Communications Manager is uitgevallen, kan de telefoon niet correct worden opgestart.

#### **Oplossing**

Controleer of het netwerk momenteel actief is.

### **Telefoon kan geen verbinding maken met TFTP-server**

#### **Probleem**

De TFTP-serverinstelling op de telefoon is foutief.

#### **Oorzaak**

De telefoon gebruikt de TFTP-serverinstelling om de te gebruiken primaire TFTP-server te identificeren. Als de TFTP-server niet op het verzoek reageert, wordt de Communications Manager1 (CM1) weergegeven als TFTP\_AS\_CM als de telefoon voordien niet bij de Cisco Unified Communications Manager is geregistreerd.

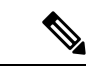

#### **Opmerking**

Als de telefoon voordien bij de Cisco Unified Communications Manager is geregistreerd, wordt de lijstinformatie van de Cisco Unified Communications Manager opgeslagen in het geheugen. Als TFTP mislukt, moet u de telefoon uit- en inschakelen om verbinding te maken met de TFTP-server.

De telefoon probeert om een TCP-verbinding met het TFTP IP-adres en vervolgens met de gateway tot stand te brengen. Als de Cisco Unified Communications Manager-service niet actief is op de TFTP-server of als SRST niet actief is op de gateway blijft de telefoon mogelijk in een cyclus terwijl hij probeert om contact te maken met de geïdentificeerde TFTP-server.

De telefoon slaat de IP-informatie van de DHCP-server niet op, waardoor het TFTP-verzoek moet worden verzonden en beantwoord telkens wanneer de telefoon wordt uit- en ingeschakeld.

#### **Oplossing**

Als u een statisch IP-adres aan de telefoon hebt toegewezen, moet u het TFTP-serveradres handmatig invoeren. Zie Het [telefoonnetwerk](w88x_b_wireless-8821-8821ex-admin-guide_chapter5.pdf#nameddest=unique_63) handmatig instellen vanaf het menu Instellingen.

Als u DHCP gebruikt, verkrijgt de telefoon het adres voor de TFTP-server van de DHCP-server. Controleer het IP-adres dat in de DHCP-server is geconfigureerd.

U kunt de telefoon ook inschakelen voor gebruik van een statische TFTP-server. Een dergelijke instelling is met name handig als de telefoon onlangs van de ene locatie naar een andere locatie werd verplaatst.

### **Telefoon kan geen verbinding maken met server**

### **Probleem**

De IP-adresserings- en routeringsvelden zijn mogelijk niet juist geconfigureerd.

#### **Oplossing**

Controleer de IP-adressering voor de telefoon. Als u DHCP gebruikt, moet de DHCP-server deze waarden verschaffen. Als u een statisch IP-adres aan de telefoon hebt toegewezen, moet u deze waarden handmatig invoeren.

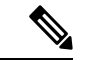

### **Opmerking**

Wanneer de draadloze IP-telefoon het RF-signaal verliest (het dekkingsgebied verlaat), zal de telefoon de DHCP-server pas vrijgegeven als de time-outstatus wordt bereikt.

Controleer op deze problemen:

- DHCP-server: als u een statisch IP-adres aan de telefoon hebt toegewezen, hoeft u geen waarde in te voeren voor de optie DHCP-server. Als u een DCHP-server gebruikt en de draadloze IP-telefoon een reactie van de DHCP-server krijgt, wordt de informatie automatisch geconfigureerd. Zie *Problemen met switchpoort oplossen* via deze URL: [https://www.cisco.com/en/US/products/hw/switches/ps708/products\\_](https://www.cisco.com/en/US/products/hw/switches/ps708/products_tech_note09186a008015bfd6.shtml) [tech\\_note09186a008015bfd6.shtml.](https://www.cisco.com/en/US/products/hw/switches/ps708/products_tech_note09186a008015bfd6.shtml)
- IP-adres, subnetmasker, primaire gateway: als u een statisch IP-adres aan de telefoon hebt toegewezen, moet u instellingen voor deze opties configureren. Zie Het [telefoonnetwerk](w88x_b_wireless-8821-8821ex-admin-guide_chapter5.pdf#nameddest=unique_63) handmatig instellen vanaf het menu [Instellingen](w88x_b_wireless-8821-8821ex-admin-guide_chapter5.pdf#nameddest=unique_63).

Als u DHCP gebruikt, controleer dan de IP-adressen die door de DHCP-server worden gedistribueerd. Houd rekening met DHCP-conflicten en dubbele IP-adressen. Zie *DHCP in katalysatorswitch of bedrijfsnetwerken begrijpen en problemen oplossen* via deze URL: [https://www.cisco.com/en/US/tech/tk648/tk361/technologies\\_](https://www.cisco.com/en/US/tech/tk648/tk361/technologies_tech_note09186a00800f0804.shtml) [tech\\_note09186a00800f0804.shtml.](https://www.cisco.com/en/US/tech/tk648/tk361/technologies_tech_note09186a00800f0804.shtml)

### **Telefoon kan geen verbinding maken met DNS**

#### **Probleem**

De telefoon heeft foutieve DNS-serverinformatie.

### **Oplossing**

Als u DNS gebruikt om naar de Cisco Unified Communications Manager te verwijzen, moet u ervoor zorgen dat u een DNS-server hebt opgegeven. U moet ook nagaan of er een CNAME-invoer in de DNS-server aanwezig is voor het Cisco Unified Communications Manager-systeem.

U moet ook controleren of DNSis geconfigureerd voor het uitvoeren van reverse lookups. De standaardinstelling voor Windows 2000 is om alleen voorwaartse lookups uit te voeren.

Voor informatie over het bepalen en wijzigen van DNS-instellingen, zie Het [telefoonnetwerk](w88x_b_wireless-8821-8821ex-admin-guide_chapter5.pdf#nameddest=unique_63) handmatig instellen vanaf het menu [Instellingen](w88x_b_wireless-8821-8821ex-admin-guide_chapter5.pdf#nameddest=unique_63).

### **Cisco Unified Communications Manager en TFTP-services zijn niet actief**

### **Probleem**

Als Cisco Unified Communications Manager of TFTP-services niet actief zijn, worden telefoons mogelijk niet correct opgestart. In een dergelijke situatie treedt er waarschijnlijk een fout in het hele systeem op en kunnen andere telefoons en apparaten niet juist worden opgestart.

### **Oplossing**

Als de Cisco Unified Communications Manager-service niet actief is, is dat van invloed op alle apparaten in het netwerk die van deze service afhankelijk zijn voor het tot stand brengen van gesprekken. Als de TFTP-service niet actief is, kunnen veel apparaten niet worden opgestart. Zie Service starten, op pagina 18 voor meer informatie.

### **De telefoon is niet geconfigureerd in Cisco Unified Communications Manager**

### **Probleem**

De telefoon is niet geregistreerd bij Cisco Unified Communications Manager.

### **Oplossing**

Een telefoon kan alleen bij een Cisco Unified Communications Manager-server worden geregistreerd als de telefoon aan de server wordt toegevoegd of als automatische registratie is ingeschakeld.

Om te controleren of de telefoon zich bevindt in de Cisco Unified Communications Manager-database, kiest u **Apparaat** > **Telefoon** in Cisco Unified Communications Manager Administration. Klik op **Zoeken** om te zoeken naar de telefoon op basis van het MAC-adres. Zie Het [MAC-adres](w88x_b_wireless-8821-8821ex-admin-guide_chapter4.pdf#nameddest=unique_96) van de telefoon bepalen voor informatie over het bepalen van een MAC-adres.

Als de telefoon zich al bevindt in de Cisco Unified Communications Manager-database, is het configuratiebestand mogelijk beschadigd. Zie Beschadiging configuratiebestand, op pagina 9 voor hulp.

## **Beschadiging configuratiebestand**

### **Probleem**

Als u met een bepaalde telefoon problemen blijft houden die niet worden opgelost met andere suggesties in dit hoofdstuk, is het configuratiebestand mogelijk beschadigd.

### **Oplossing**

Maak een nieuw telefoonconfiguratiebestand.

# **Problemen bij resetten van telefoon**

Als gebruikers melden dat hun telefoons automatisch worden gereset tijdens een gesprek of terwijl deze ongebruikt op hun bureau staan, moet u de oorzaak proberen te achterhalen. Als de netwerkverbinding en de Cisco Unified Communications Manager-verbinding stabiel zijn, mag een telefoon niet worden gereset.

Gewoonlijk wordt een telefoon gereset als er verbindingsproblemen zijn met het netwerk of Cisco Unified Communications Manager.

### **De telefoon wordt gereset vanwege de instelling van een toegangspunt**

#### **Probleem**

Het toegangspunt is mogelijk niet correct geconfigureerd.

#### **Oplossing**

Controleer of de draadloze configuratie correct is. Controleer bijvoorbeeld of het specifieke toegangspunt of de switch waarmee de telefoon is verbonden, is uitgeschakeld.

## **Telefoon wordt gereset vanwege onregelmatig optredende netwerkstoringen**

### **Probleem**

Uw netwerk kan te maken hebben met onregelmatig optredende storingen.

#### **Oplossing**

Onregelmatig optredende netwerkstoringen zijn op verschillende manieren van invloed op het gegevens- en spraakverkeer. Het kan zijn dat zich af en toe storingen in het netwerk voordoen die niet worden ontdekt. In dat geval kunnen verloren gegevensverkeerpakketten opnieuw worden verzonden en controleert u of de pakketten zijn verzonden en ontvangen. Voor spraakverkeer kunnen verloren pakketten echter niet opnieuw worden vastgelegd. In plaats van het opnieuw verzenden van een verloren netwerkverbinding wordt de telefoon gereset en wordt geprobeerd om de netwerkverbinding te herstellen. Neem contact op met de systeembeheerder voor informatie over bekende problemen in het spraaknetwerk.

### **Telefoon wordt gereset vanwege fouten in de DHCP-instelling**

### **Probleem**

De DHCP-instellingen zijn mogelijk onjuist.

### **Oplossing**

Controleer of u de telefoon correct hebt geconfigureerd voor gebruik van DHCP. Controleer of de DHCP-server correct is ingesteld. Controleer de DHCP-leaseduur. We raden u aan de leaseduur op 8 dagen in te stellen.

### **Verwante onderwerpen**

DHCP-instellingen controleren, op pagina 17

## **Telefoon wordt gereset vanwege onjuist statisch IP-adres**

#### **Probleem**

Het statische IP-adres dat aan de telefoon is toegewezen, is mogelijk onjuist.

### **Oplossing**

Als aan de telefoon een statisch IP-adresistoegewezen, controleert u of u de juiste instellingen hebt ingevoerd.

## **Telefoonresets tijdens zwaar netwerkgebruik**

### **Probleem**

Als de telefoon tijdens zwaar netwerkgebruik wordt gereset, hebt u waarschijnlijk geen spraak-VLAN geconfigureerd.

### **Oplossing**

Door de telefoons op een aparte hulp-VLAN te isoleren, wordt de kwaliteit van het spraakverkeer verhoogd.

### **Telefoon wordt gereset vanwege doelbewuste reset**

### **Probleem**

Als u niet de enige beheerder met toegang tot Cisco Unified Communications Manager bent, moet u controleren of niemand anders de telefoons doelbewust heeft gereset.

### **Oplossing**

U kunt controleren of een draadloze telefoon een opdracht om te resetten heeft ontvangen van Cisco Unified Communications Manager door de app **Instellingen** op de telefoon te openen en **Beheerdersinstellingen** > **Status** > **WLAN-statistieken** te kiezen.

- Als in het veld Oorzaak van herstart Reset-Reset wordt weergegeven, wordt op de telefoon een Reset/Reset ontvangen van Cisco Unified Communications Manager Administration.
- Als in het veld Oorzaak van herstart Reset-Restart wordt weergegeven, wordt de telefoon gesloten omdat er een Reset/Restart is ontvangen van Cisco Unified Communications Manager Administration.

## **Telefoon wordt gereset vanwege DNS- of andere verbindingsproblemen**

### **Probleem**

De telefoon blijft resetten en u vermoedt DNS- of andere verbindingsproblemen.

### **Oplossing**

Als de telefoon blijft resetten, elimineert u DNS- of andere verbindingsfouten door de procedure in DNS- of verbindingsproblemen vaststellen, op pagina 16 te volgen.

# **Geluidsproblemen**

Wanneer gebruikers rapporteren dat actieve telefoongesprekken een slechte spraakkwaliteit met schokkerige audio hebben, ruis of onderbrekingen in de audio of zelfs geen audio bevatten, gebruik dan de informatie in dit deel om de oorzaak van het probleem te identificeren.

#### **Verwante onderwerpen**

Problemen met roaming- en spraakkwaliteit of verloren verbinding, op pagina 14

## **Eenrichtingsgeluid of geen spraakpad**

### **Probleem**

Een of meer personen in het gesprek horen geen audio.

#### **Oplossing**

Gebruik de volgende lijst om mogelijke oorzaken voor het probleem vast te stellen:

• Controleer het toegangspunt om na te gaan of de overdrachtsvermogensinstelling overeenstemt met de overdrachtsvermogensinstelling op de telefoon. Eenrichtingsgeluid komt vaak voor wanneer de vermogensinstelling van het toegangspunt hoger is dan die van de telefoon.

De firmware van de telefoon ondersteunt de Dynamic Transmit Power Control (DTPC). De telefoon gebruikt het overdrachtsvermogen dat het toegangspunt bij de koppeling aangeeft.

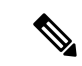

#### **Opmerking**

Als het overdrachtsvermogen van de client in het toegangspunt is ingesteld, gebruikt de telefoon bij DTPC automatisch dezelfde vermogensinstelling. Als het toegangspunt op de maximuminstelling (Max) isingesteld, gebruikt het toegangspunt de overdrachtsvermogensinstelling op de telefoon.

- Controleer of het toegangspunt is geactiveerd voor de ARP-caching. Wanneer de telefoon zich in de energiebesparingsmodus bevindt of momenteel scant, kan het toegangspunt alleen op de draadloze IP-telefoon reageren wanneer ARP-caching is ingeschakeld.
- Controleer uw gateway en IP-routering op spraakproblemen.
- Controleer of er een firewall of NAT aanwezig is in het pad van de RTP-pakketten. Als dit het geval is, kunt u Cisco IOS en PIXNAT gebruiken om de verbindingen te wijzigen zodat een tweerichtingsaudio mogelijk is.
- Controleer of de gegevenssnelheidsinstelling voor de telefoon en het toegangspunt gelijk is. Deze instellingen moeten overeenstemmen of de telefoon moet zijn ingesteld op Auto.
- Controleer de hardware van de telefoon om na te gaan of de luidspreker correct werkt.
- Controleer of de luidspreker correct werkt. Pas de volume-instelling van de luidspreker aan en bel de telefoon om de luidspreker te controleren.

## **Beltoonvolume te laag**

### **Probleem**

De gebruiker klaagt dat de beltoon van de telefoon niet luid genoeg is.

### **Oplossing**

Druk op de knop **Volume** aan de zijkant van de telefoon en verhoog het volume.

## **De telefoon gaat niet over**

### **Probleem**

De gebruiker klaagt dat de telefoon niet overgaat.

### **Oplossing**

Controleer de telefooninstellingen:

- In de app **Instellingen**,
	- Controleer waar de telefoon zou moeten overgaan. Kies **Telefooninstellingen** > **Geluiden** > **Beltoonoutput** en controleer of de correcte locatie is geselecteerd.
	- Controleer de beltoon. Kies **Telefooninstellingen** > **Geluiden** > **Beltoon**. Als er geen beltoon is ingesteld, selecteer dan een beltoon voor de telefoon.
- Pas de instellingen van het beltoonvolume aan naar het hoogste niveau om na te gaan of de luidspreker correct werkt. Schakel de toetsgeluiden in of bel de telefoon om de luidspreker te controleren.

# **Functieproblemen**

Uw gebruikers kunnen problemen met bepaalde functies melden. Als u het exacte bericht krijgt dat de gebruiker op de telefoon te zien krijgt, kunt u de oorzaak van het probleem identificeren en het probleem oplossen.

## **Gebruikers rapporteren problemen met gesprek parkeren**

### **Probleem**

Uw gebruikers geven aan dat ze de volgende berichten zien:

- Er is geen plek vrij om dit gesprek te parkeren.
- Gesprek parkeren is niet beschikbaar.

#### **Oplossing**

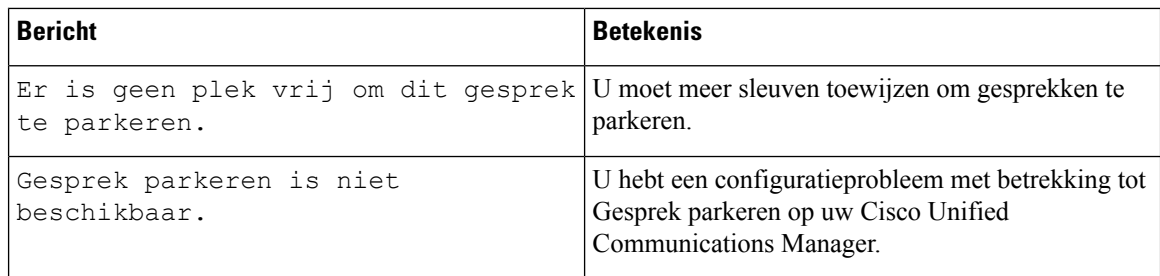

Voor meer informatie raadpleegt u de documentatie bij Cisco Unified Communications Manager.

# **Problemen met roaming- en spraakkwaliteit of verloren verbinding**

Als gebruikers rapporteren dat wanneer ze in een actief telefoongesprek van de ene naar de andere locatie lopen (roaming), de spraakkwaliteit verslechtert of de verbinding wordt verbroken, gebruik dan de informatie in dit gedeelte om de oorzaak van het probleem te identificeren.

### **Verwante onderwerpen**

Geluidsproblemen, op pagina 12

# **Kwaliteit van de spraak vermindert tijdens roaming**

#### **Probleem**

De gebruiker klaagt dat de spraakkwaliteit tijdens roaming vermindert.

### **Oplossing**

- Controleer de RSSI op het bestemmingstoegangspunt om na te gaan of de signaalsterkte geschikt is. Het volgende toegangspunt moet een RSSI-waarde van -67 dBm of hoger hebben.
- Controleer het siteonderzoek om te bepalen of de kanaaloverlapping geschikt is voor de telefoon en het toegangspunt om het gesprek door te geven aan het volgende toegangspunt voor het signaal van het vorige toegangspunt verloren gaat.
- Controleer of de ruis of interferentie in het dekkingsgebied te groot is.
- Controleer of de niveaus van de verhouding signaal-ruis (SNR) gelijk zijn aan of hoger zijn dan 25 dB voor een aanvaardbare spraakkwaliteit.

# **Spraakvertragingen tijdens roaming**

### **Probleem**

De gebruiker klaagt over spraakvertragingen tijdens roaming.

#### **Oplossing**

- Controleer de lijst met naburige toegangspunten om na te gaan of er een ander aanvaardbaar toegangspunt als roamingoptie aanwezig is. Het volgende toegangspunt moet een signaal van -67 dBm hebben voor een succesvolle roaming.
- Controleer de Cisco Catalyst 45xx-switch. Als de Cisco Catalyst 45xx Series-switches als de hoofdswitches van Layer 3 in het netwerk worden gebruikt, moet u ervoor zorgen dat de supervisorblades minstens van versie SUP2+ of een latere versie zijn. De draadloze telefoon (of een draadloze client) ervaart roamingvertragingen wanneer een blade van een eerdere versie (SUP 1 of SUP2) wordt gebruikt.

# **Telefoon verliest verbinding met Cisco Unified Communications Manager tijdens roaming**

### **Probleem**

De gebruiker klaagt dat het gesprek tijdens het roamen wordt verbroken.

### **Oplossing**

Controleer op de volgende configuratie- of verbindingsproblemen tussen de telefoon en het toegangspunt:

- De RF-signaalsterkte kan zwak zijn. Open de lijst met naburige toegangspunten en controleer de RSSI-waarde voor het volgende toegangspunt.
- Het volgende toegangspunt heeft mogelijk geen verbinding met de Cisco Unified Communications Manager.
- De verficatietypes van de telefoon en het volgende toegangspunt stemmen mogelijk niet overeen.
- Het toegangspunt bevindt zich mogelijk in een ander subnet dan het vorige toegangspunt. De Cisco Unified draadloze IP-telefoon is alleen geschikt voor Layer 2 roaming. Layer 3 roaming vereist dat de WLSM de GRE gebruikt. Zie [WLAN's](w88x_b_wireless-8821-8821ex-admin-guide_chapter2.pdf#nameddest=unique_83) en roaming voor meer informatie.
- Als u de verificatie EAP-FAST, EAP-TLS, PEAP-GTC of PEAP-MSCHAPV2 gebruikt, gebruikt het toegangspunt mogelijk filters om TCP-poorten te blokkeren. De RADIUS-server gebruikt poort 1812 voor de verificatie en 1813 voor accounting.

## **De telefoon gaat niet terug naar de voorkeursband**

### **Probleem**

De telefoon gaat niet terug naar de gewenste draadloze band.

### **Oplossing**

Zie de *Implementatiehandleiding Cisco draadloze IP-telefoons 8821-serie* voor meer informatie over probleemoplossing.

# **Probleemoplossingsprocedures**

Gebruik deze procedures voor het aangeven en verhelpen van problemen.

# **TFTP-instellingen controleren**

### **Procedure**

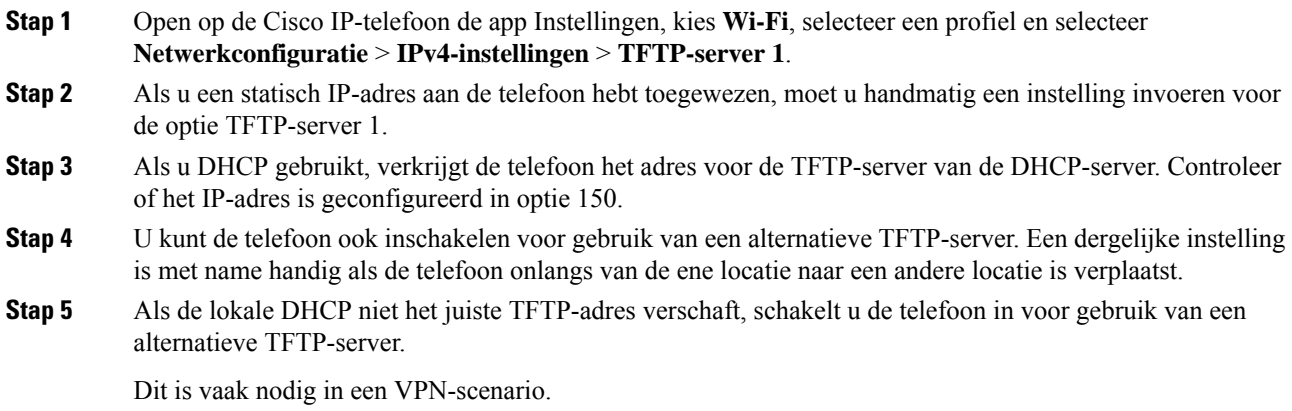

### **Verwante onderwerpen**

De app [Instellingen](w88x_b_wireless-8821-8821ex-admin-guide_chapter5.pdf#nameddest=unique_98) openen

# **DNS- of verbindingsproblemen vaststellen**

### **Procedure**

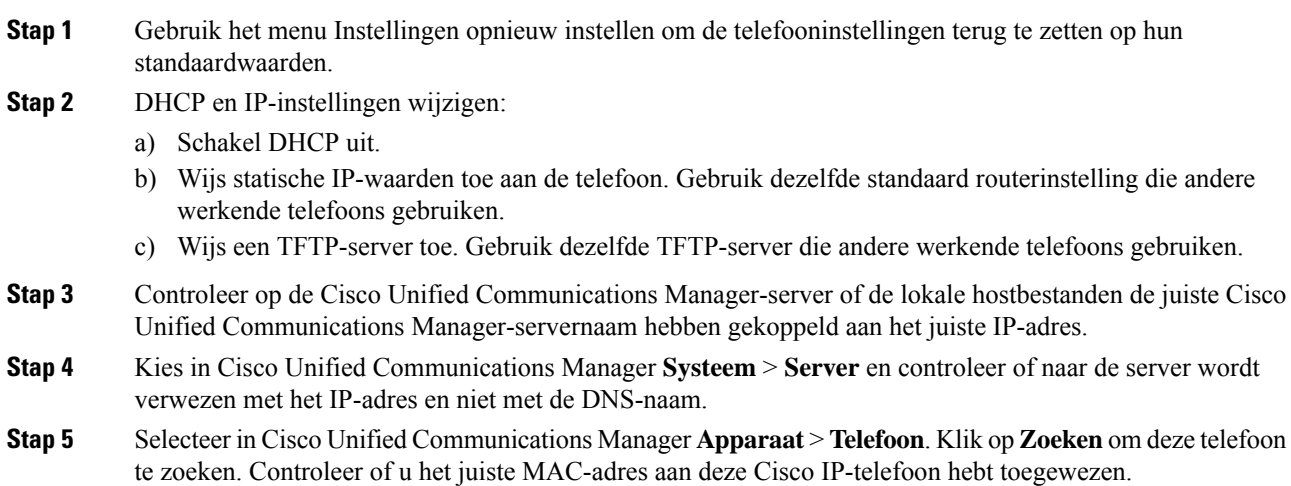

**Stap 6** Start de telefoon opnieuw op.

### **Verwante onderwerpen**

Tel. [herstarten](w88x_b_wireless-8821-8821ex-admin-guide_chapter8.pdf#nameddest=unique_179) Het [MAC-adres](w88x_b_wireless-8821-8821ex-admin-guide_chapter4.pdf#nameddest=unique_96) van de telefoon bepalen De app [Instellingen](w88x_b_wireless-8821-8821ex-admin-guide_chapter5.pdf#nameddest=unique_98) openen

## **DHCP-instellingen controleren**

#### **Procedure**

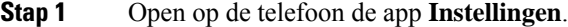

- **Stap 2** Selecteer **Wi-Fi**, het actieve profiel en vervolgens **Netwerkconfiguratie** > **IPv4-instellingen** en bekijk het DHCP-veld:
	- Als DHCP is ingeschakeld, dan worden aan de telefoon de instellingen van de DHCP-server toegewezen.
	- Als DHCP is uitgeschakeld, moet u een statisch IP-adres configureren en de velden Subnetmasker, StandaardRouter en DNS-server 1 instellen.
- **Stap 3** Als u DHCP gebruikt, controleert u de IP-adressen die door de DHCP-server worden gedistribueerd.

Raadpleeg het document *Understanding andTroubleshooting DHCP in Catalyst Switch or Enterprise Networks* (DHCP-problemen in Catalyst Switch en bedrijfsnetwerken begrijpen en oplossen) via deze URL:

[http://www.cisco.com/en/US/tech/tk648/tk361/technologies\\_tech\\_note09186a00800f0804.shtml](http://www.cisco.com/en/US/tech/tk648/tk361/technologies_tech_note09186a00800f0804.shtml)

#### **Verwante onderwerpen**

De app [Instellingen](w88x_b_wireless-8821-8821ex-admin-guide_chapter5.pdf#nameddest=unique_98) openen

## **Een nieuw telefoonconfiguratiebestand maken**

Wanneer u een telefoon verwijdert uit de Cisco Unified Communications Manager-database, wordt het configuratiebestand verwijderd van de Cisco Unified Communications Manager TFTP-server. Het telefoonlijstnummer of de telefoonlijstnummers blijven in de Cisco Unified Communications Manager-database. Deze worden niet-toegewezen telefoonlijstnummers genoemd en kunnen worden gebruikt voor andere apparaten. Als niet-toegewezen telefoonlijstnummers niet door andere apparaten worden gebruikt, verwijdert u deze telefoonlijstnummers uit de Cisco Unified Communications Manager-database. Gebruik het routeplanrapport om niet-toegewezen referentienummers weer te geven en te verwijderen. Voor meer informatie raadpleegt u de documentatie bij uw specifieke versie van Cisco Unified Communications Manager.

Als u de knoppen in een sjabloon met snelkeuzetoetsen wijzigt of een ander sjabloon met snelkeuzetoetsen toewijst aan een telefoon, kan dat ertoe leiden dat telefoonlijstnummers niet meer toegankelijk zijn vanaf de telefoon. De telefoonlijstnummers zijn nog steeds toegewezen aan de telefoon in de Cisco Unified Communications Manager-database, maar de telefoon heeft geen knop waarmee de gesprekken kunnen worden beantwoord. Deze telefoonlijstnummers moeten worden verwijderd van de telefoon en indien nodig worden gewist.

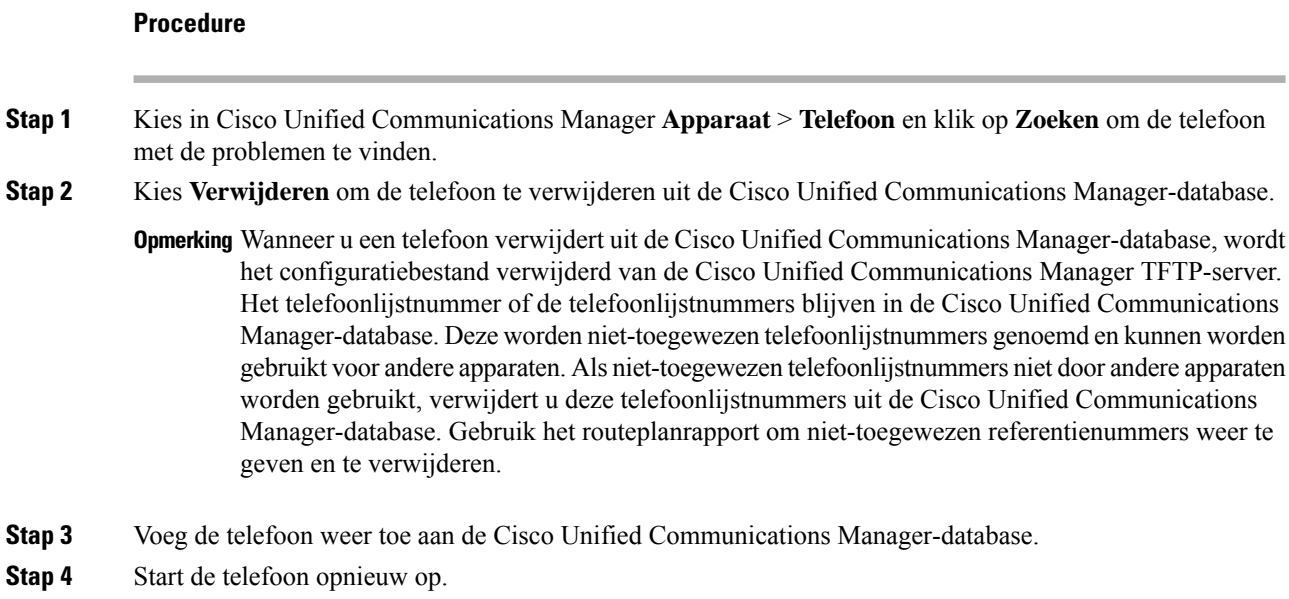

## **Service starten**

Een service moet worden geactiveerd voordat deze kan worden gestart of gestopt.

### **Procedure**

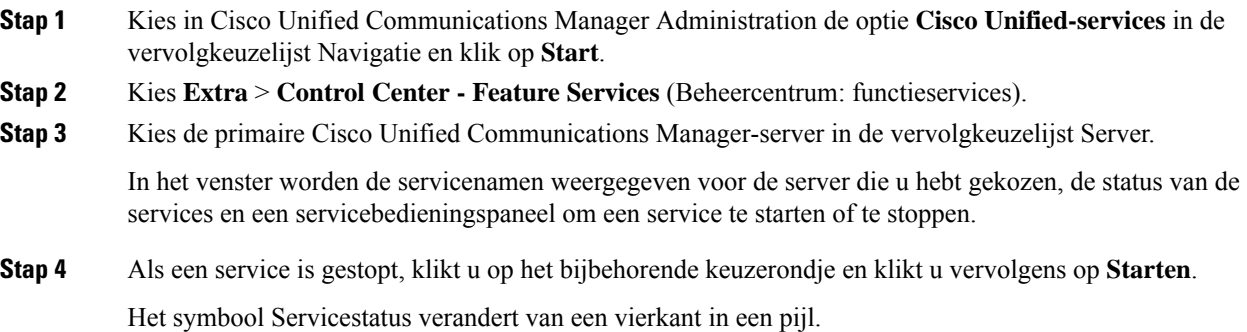

# **Telefoonlogboeken registreren**

Als uw gebruikers problemen hebben en u contact moet opnemen met Cisco TAC, moet u de telefoonlogbestanden registreren. De logbestanden zullen TAC helpen om het probleem op te lossen.

Registreer deze logbestanden zo dicht mogelijk bij de probleemgebeurtenis. Als de gebruiker het probleem eenvoudig opnieuw kan creëren, laat de gebruiker dan opnemen wat hij doet om het probleem te creëren.

### **Voordat u begint**

Zorg ervoor dat de telefoon toegang heeft tot internet.

Vraag uw gebruiker indien mogelijk naar het tijdsbestek waarin het probleem zich heeft voorgedaan.

### **Procedure**

- **Stap 1** Haal het IP-adres van de Cisco IP-telefoon op met een van deze methoden:
	- a) Zoek naar de telefoon in Cisco Unified Communications Manager Administration door **Apparaat** > **Telefoon** te kiezen. Telefoon die zijn aangemeld bij Cisco Unified Communications Manager, geven het IP-adres weer in het venster **Telefoons zoeken en vermelden** en boven aan het **telefoonconfiguratievenster**.
	- b) Open op de Cisco IP-telefoon, de app **Instellingen**, selecteer **Telefoongegevens** > **Apparaatgegevens** > **Netwerk** > **IPv4** en schuif naar het veld IP-adres.
- **Stap 2** Open een webbrowser en voer de volgende URL in waarbij *IP-adres* het IP-adres is van de Cisco IP-telefoon. http://<IP address>

**Stap 3** Klik op **Consolelogboeken**.

**Stap 4** Open de weergegeven logbestanden en sla de bestanden op uit de periode waarin de gebruiker het probleem heeft ervaren.

Als het probleem niet is beperkt tot een specifiek tijdstip, sla dan alle logbestanden op.

#### **Verwante onderwerpen**

[Telefoonfuncties](w88x_b_wireless-8821-8821ex-admin-guide_chapter4.pdf#nameddest=unique_109) instellen voor alle telefoons [Telefoonfuncties](w88x_b_wireless-8821-8821ex-admin-guide_chapter4.pdf#nameddest=unique_110) instellen voor een groep telefoons [Telefoonfuncties](w88x_b_wireless-8821-8821ex-admin-guide_chapter4.pdf#nameddest=unique_111) instellen voor één telefoon Een probleemrapport maken vanuit de telefoon, op pagina 21

## **Een schermafbeelding maken**

Als uw gebruikers problemen hebben en u contact moet opnemen met Cisco TAC, kan een schermafbeelding TAC helpen om het probleem op te lossen.

### **Voordat u begint**

Zorg ervoor dat de telefoon toegang heeft tot internet.

### **Procedure**

**Stap 1** Haal het IP-adres van de Cisco IP-telefoon op met een van deze methoden:

a) Zoek naar de telefoon in Cisco Unified Communications Manager Administration door **Apparaat** > **Telefoon** te kiezen. Telefoon die zijn aangemeld bij Cisco Unified Communications Manager, geven het IP-adres weer in het venster **Telefoons zoeken en vermelden** en boven aan het **telefoonconfiguratievenster**.

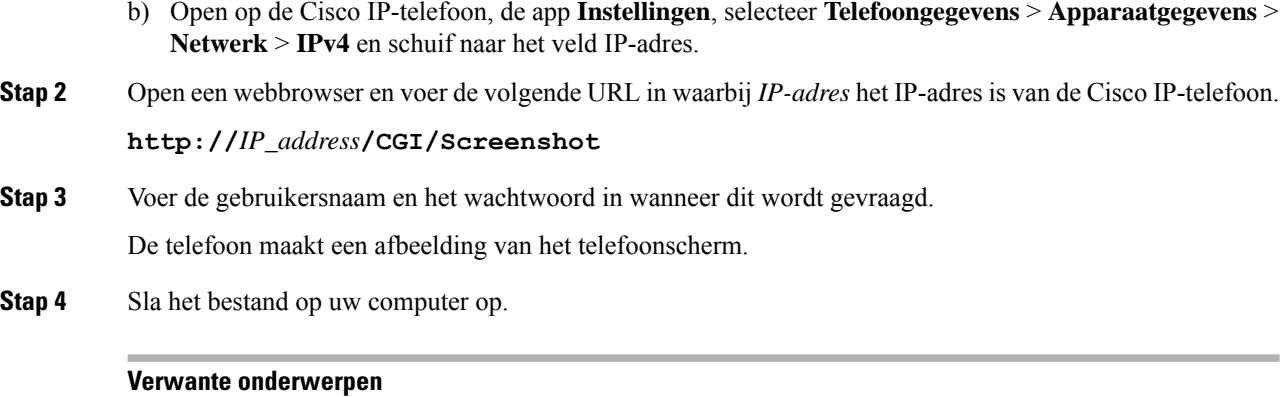

[Telefoonfuncties](w88x_b_wireless-8821-8821ex-admin-guide_chapter4.pdf#nameddest=unique_109) instellen voor alle telefoons [Telefoonfuncties](w88x_b_wireless-8821-8821ex-admin-guide_chapter4.pdf#nameddest=unique_110) instellen voor een groep telefoons [Telefoonfuncties](w88x_b_wireless-8821-8821ex-admin-guide_chapter4.pdf#nameddest=unique_111) instellen voor één telefoon

# **De telefoondiagnostiek openen**

Met het menu **Diagnostiek** op de telefoon kunt u vaak voorkomende problemen met de telefoon oplossen.

### **Procedure**

**Stap 1** Open de app **Instellingen**.

**Stap 2** Selecteer **Beheerdersinstellingen** > **Diagnostiek**.

### **Audiodiagnose uitvoeren**

Met het item **Audio** in het menu **Diagnostiek** op de telefoon kunt u problemen met de audio op de telefoon oplossen.

### **Procedure**

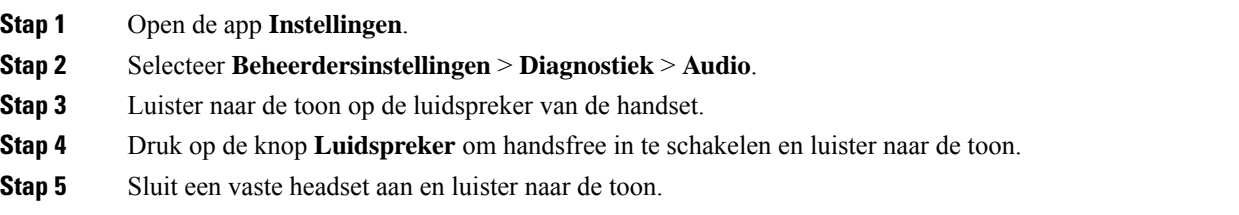

### **WLAN-diagnose uitvoeren**

Met het item **WLAN** in het menu **Diagnostiek** op de telefoon kunt u WLAN-problemen op de telefoon oplossen.

Ш

### **Procedure**

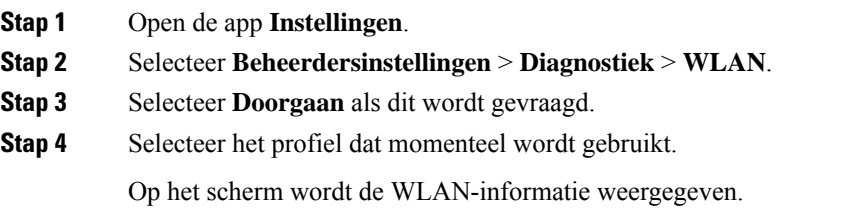

# **De lijst met naburige toegangspunten vinden**

Het menu Naburig op de telefoon geeft u de lijst met toegangspunten waarmee de telefoon verbinding kan maken.

### **Procedure**

- **Stap 1** Open de app **Instellingen**.
- **Stap 2** Selecteer **Beheerdersinstellingen** > **Naburig**.

### **Verwante onderwerpen**

De app [Instellingen](w88x_b_wireless-8821-8821ex-admin-guide_chapter5.pdf#nameddest=unique_98) openen

# **Een probleemrapport maken vanuit de telefoon**

Als uw gebruikers problemen hebben met hun telefoons, kunt u ze vragen een probleemrapport te genereren met het hulpprogramma voor probleemrapportage (PRT). U kunt het rapport openen vanuit de beheerwebpagina van de telefoon.

### **Procedure**

- **Stap 1** Open op de telefoon met het probleem de app **Instellingen**.
- **Stap 2** Selecteer **Telefoongegevens** > **Probleem rapporteren**.
- **Stap 3** Druk op **Verzenden**.
- **Stap 4** Open de beheerwebpagina van de telefoon om het rapport te downloaden.

### **Verwante onderwerpen**

[Beheerpagina](w88x_b_wireless-8821-8821ex-admin-guide_chapter5.pdf#nameddest=unique_81) Cisco IP-telefoon De app [Instellingen](w88x_b_wireless-8821-8821ex-admin-guide_chapter5.pdf#nameddest=unique_98) openen

# **Een probleemrapport genereren vanaf de webpagina voor telefoonbeheer**

Met de webpagina voor telefoonbeheer kunt u op afstand een probleemrapport voor een telefoon genereren.

### **Voordat u begint**

Maak verbinding met de webpagina voor telefoonbeheer. Zie Webpagina [telefoonbeheer](w88x_b_wireless-8821-8821ex-admin-guide_chapter5.pdf#nameddest=unique_130) openen voor meer informatie.

### **Procedure**

- **Stap 1** Klik op **Apparaatlogboeken** > **Consolelogboeken**.
- **Stap 2** Klik op **Probleem rapporteren**.

### Over de vertaling

Cisco biedt voor sommige gebieden lokalisatie aan voor deze content. De vertalingen worden echter alleen aangeboden ter informatie. Als er sprake is van inconsistentie, heeft de Engelse versie van de content de voorkeur.